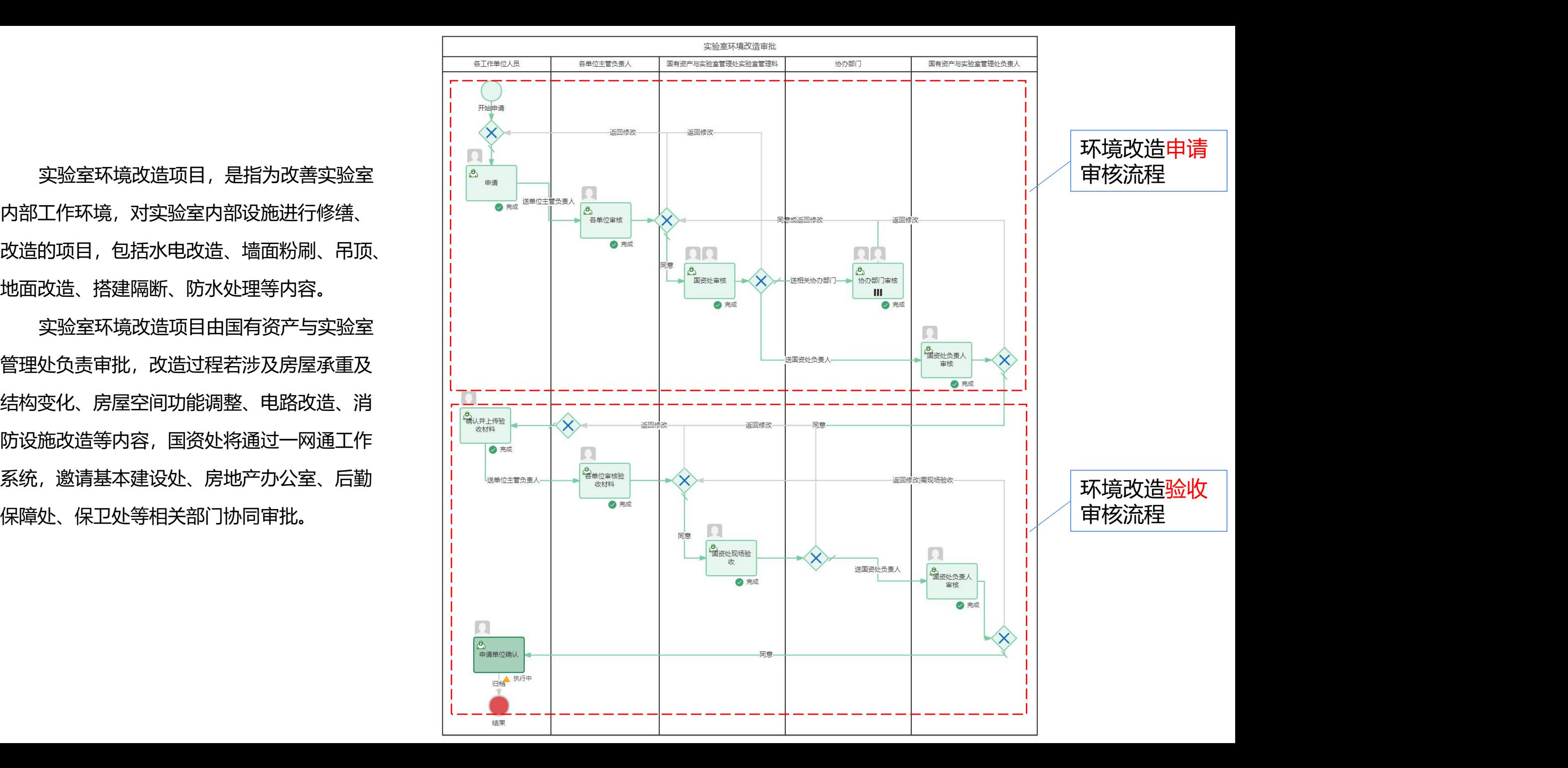

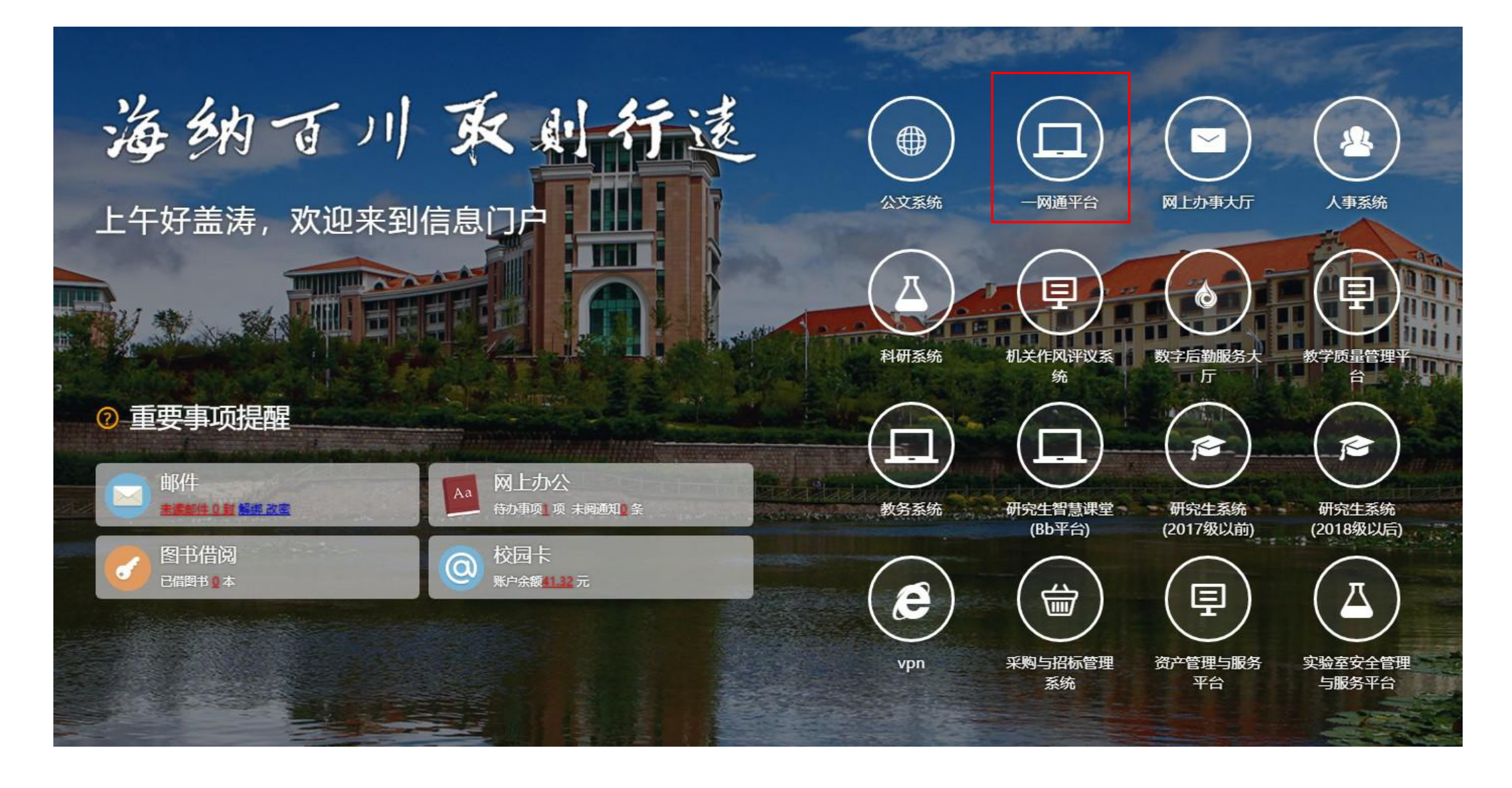

## 通过校园门户,登陆"一网通平台"

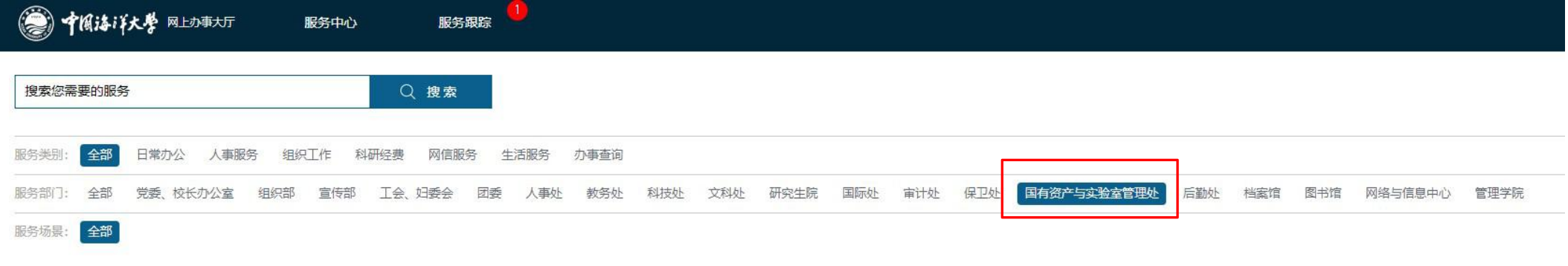

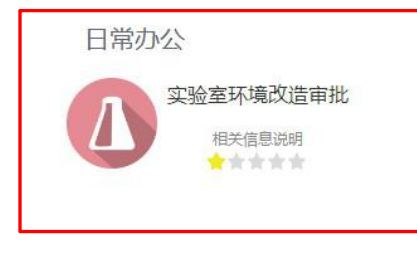

## 选择"国有资产与实验室管理处"——>"实验室环境改造审批"

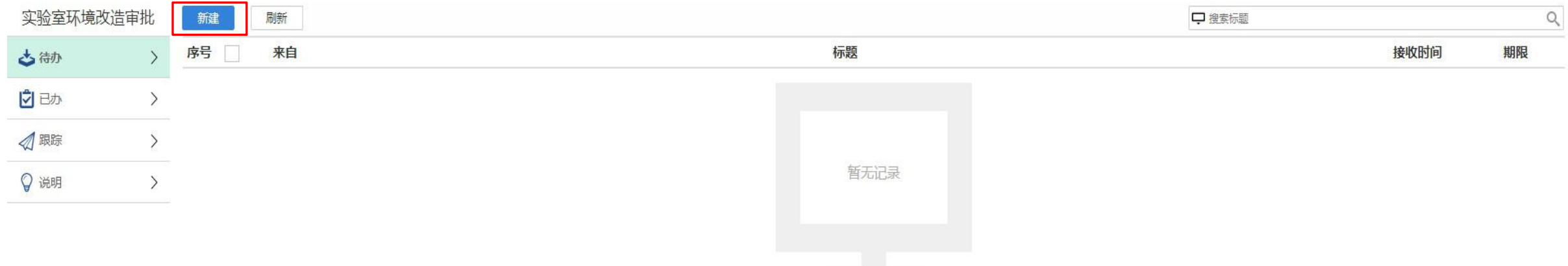

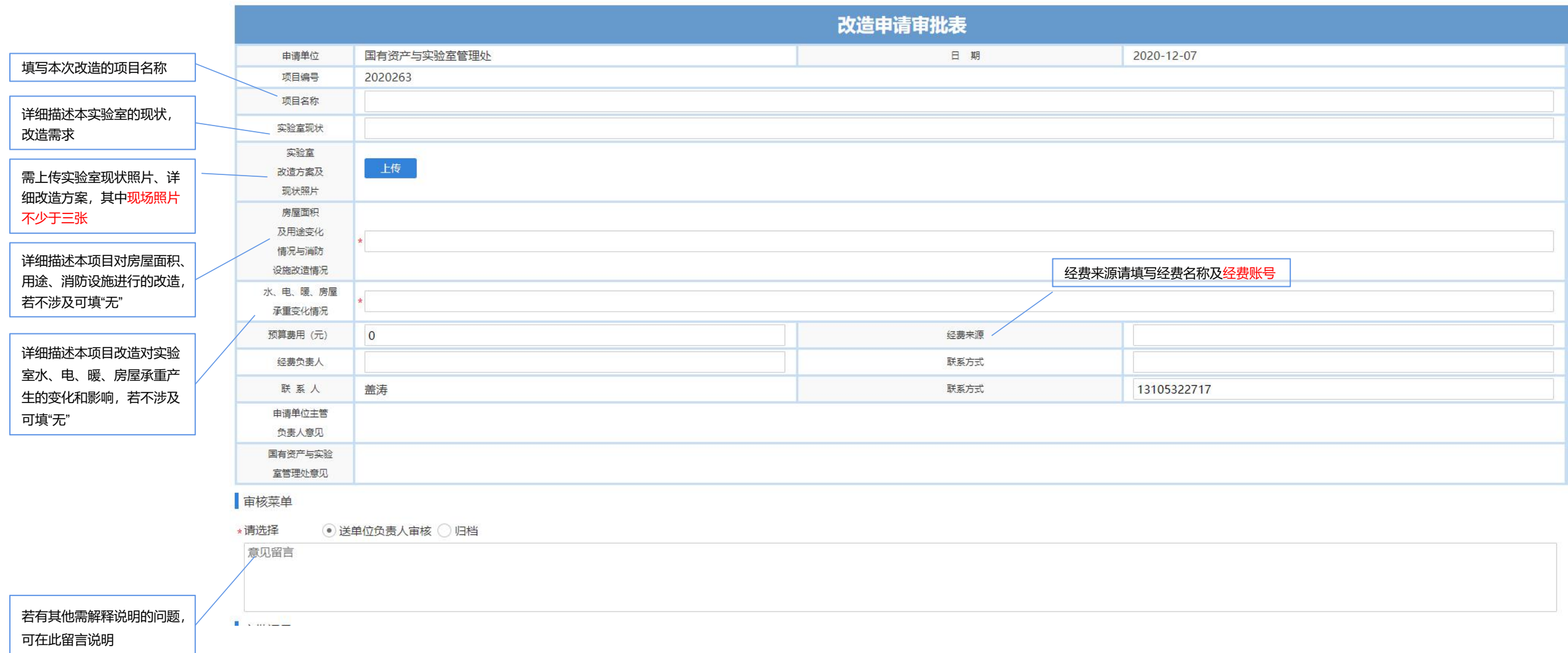

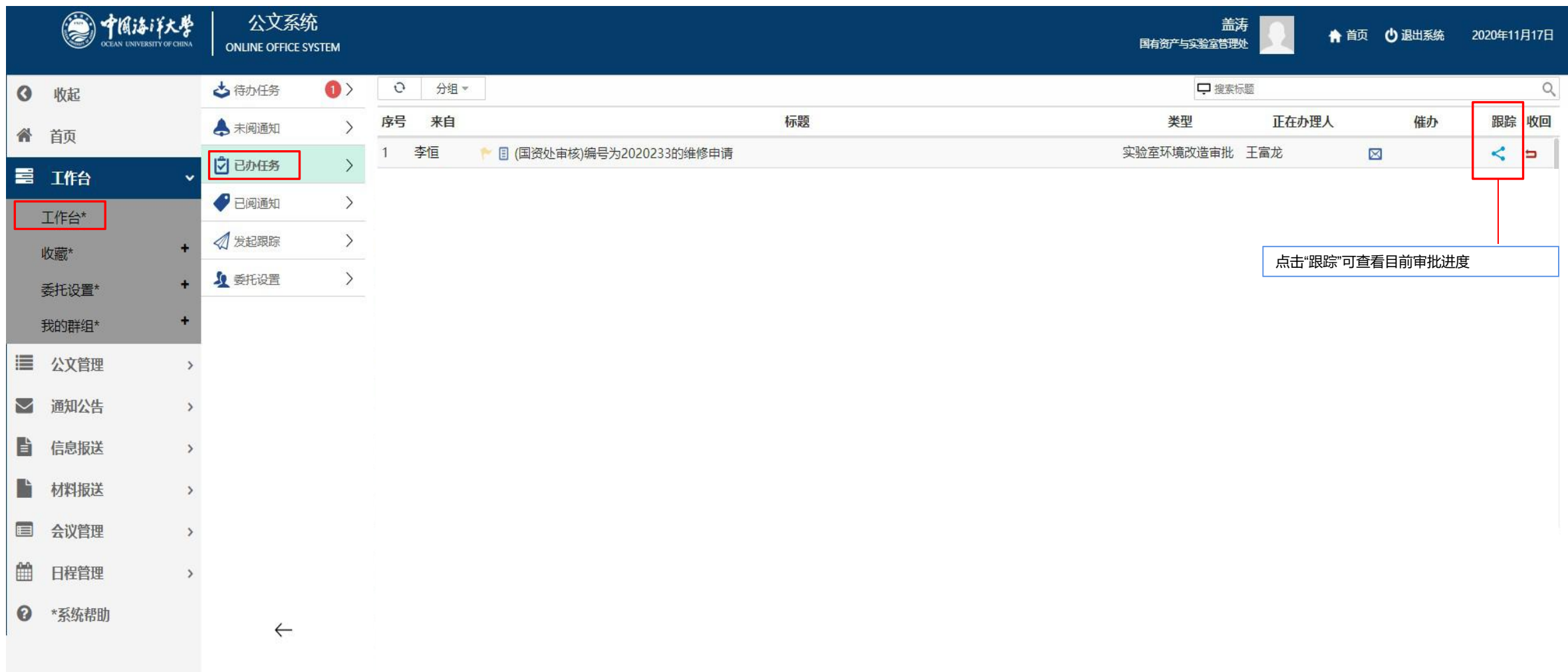

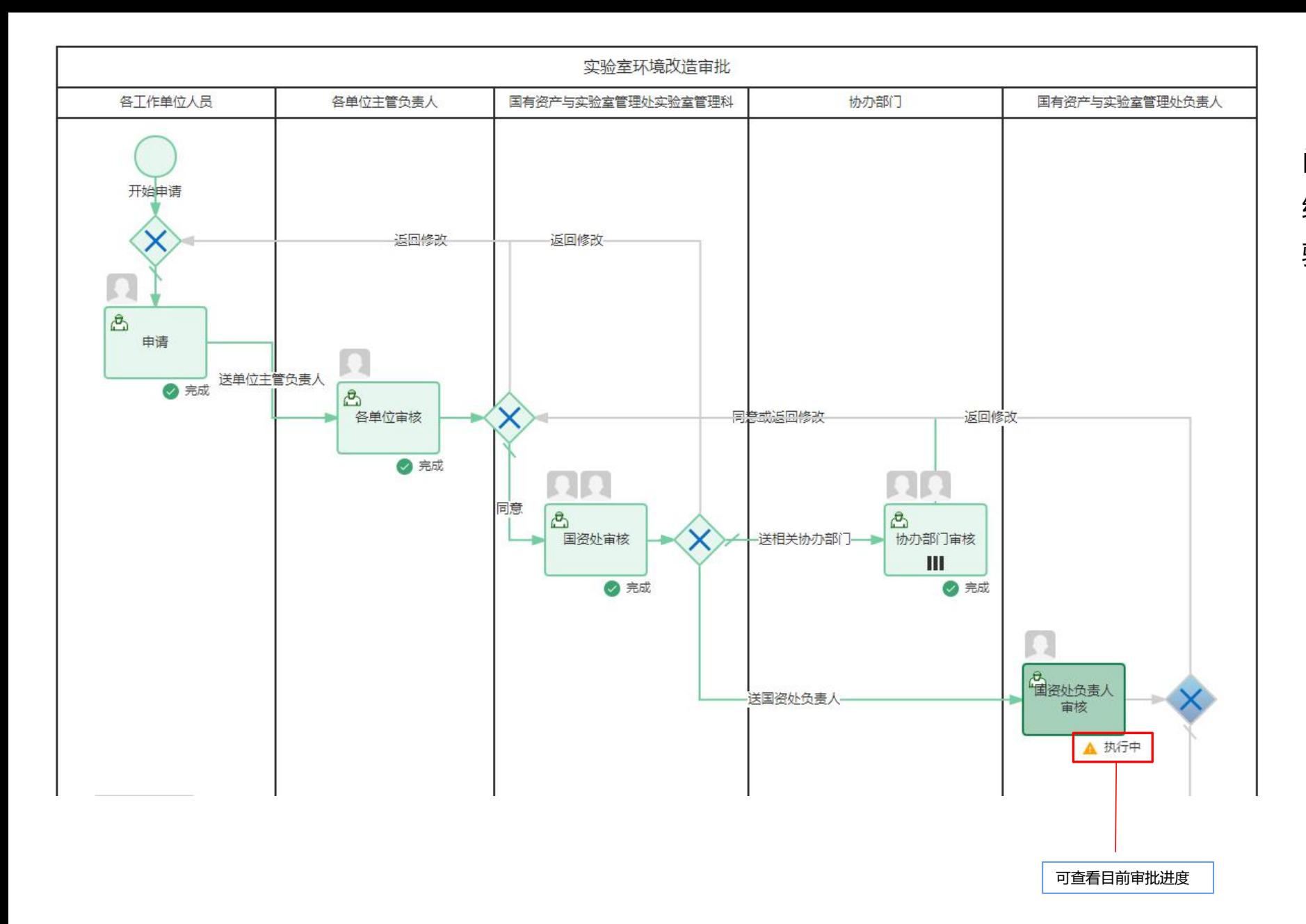

改造申请经本单位及相关职能部 门审批通过后,即可开始施工,施工 结束后,可继续在原表单填写《竣工 验收审批表》

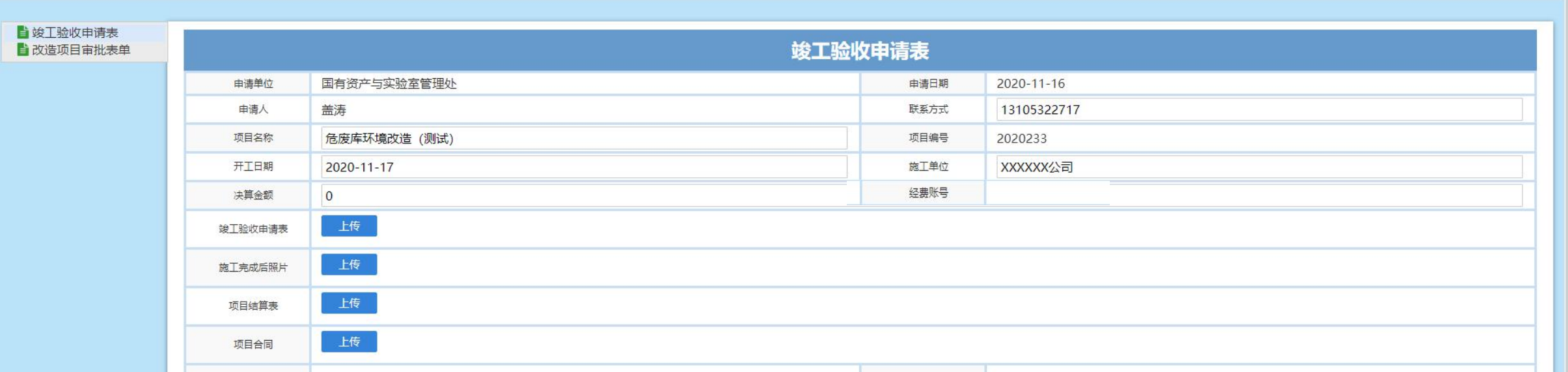

保存

提交验收申请

 $0.9.9$ 

## "决算金额":施工完成后实际发生的费用

"经费账号":填写拟支付本次改造费用的经费账号

"竣工验收申请表": 在国资处网站—>相关下载—>实验室建设栏目中, 下载《实验室环境改造项目竣工验收申请表》, 填写表格内容, 建设单位、 施工单位、验收专家分别签字、盖章,将扫描件上传。

"施工完成后的照片进行上传,不少于三张。

"项目结算表":施工完成后具体的结算明细表,由施工单位加盖公章,扫描上传。

"项目合同":项目金额在1万元以上的,需签订合同,并将合同扫描件上传。

审批记录

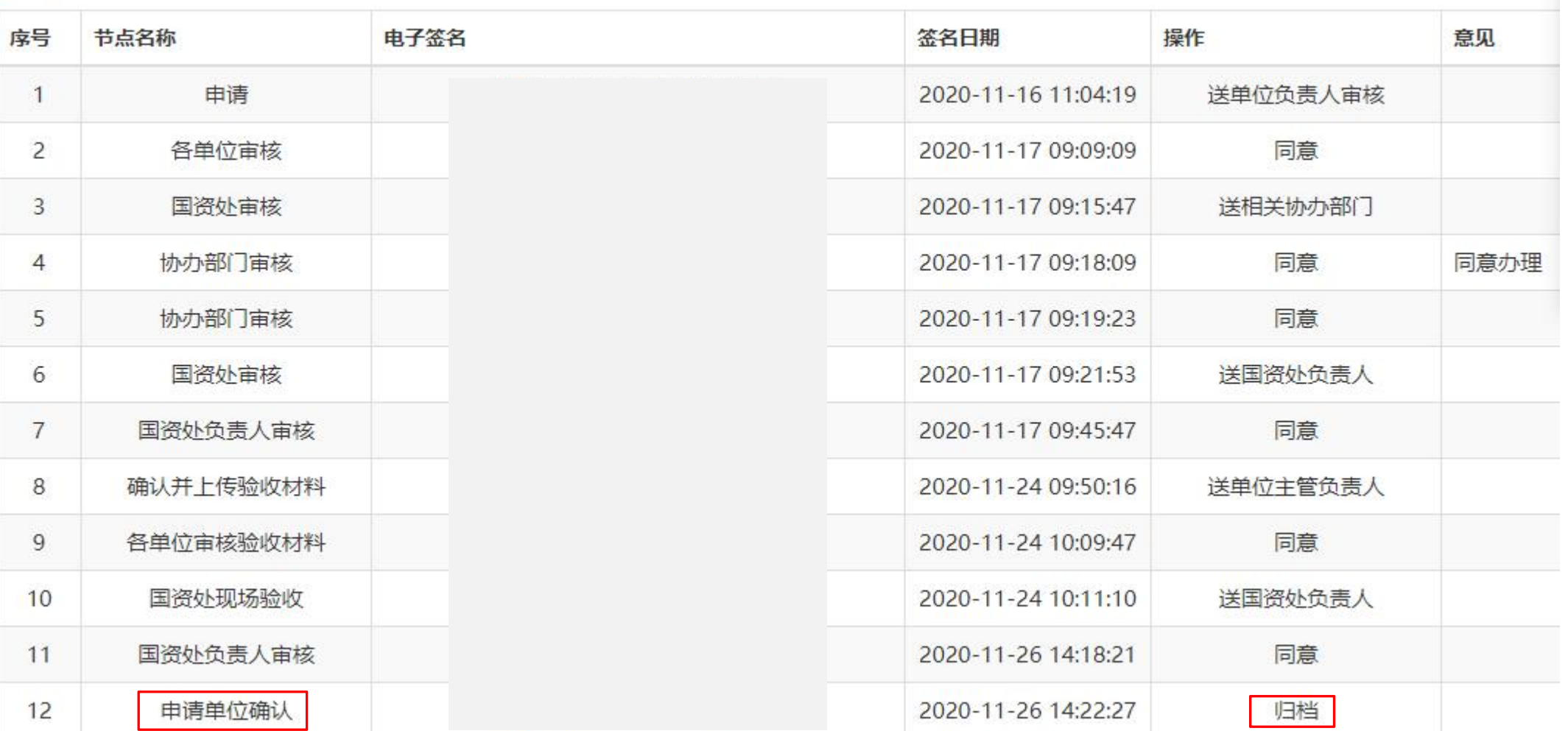

验收申请通过审核后,申请人点击"办理",进行确认,本项目全部流程完成:

提起申请—>所在单位审核—>职能部门审核—>提起验收申请—>所在单位审核—>职能部门审核—>申请人确认、打印《竣工验 收审批表》

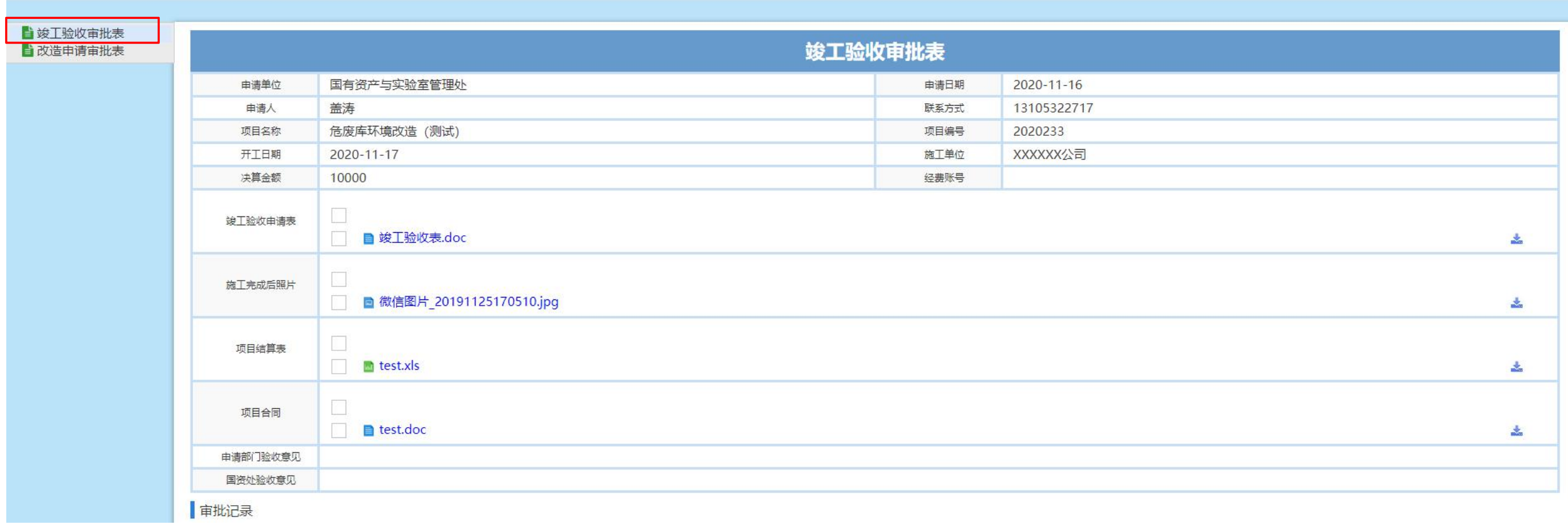

申请人完成全部流程后,打印《竣工验收审批表》,与其他单据一起提交财务处进行报销

 $1.11$